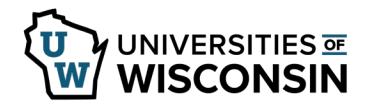

## **View and Update Benefit Savings**

Saving Summary allows you to view and update your savings plan contributions.

## **Savings Summary**

- 1. Sign into [my.wisconsin.edu](https://my.wisconsin.edu/)
- 2. Click the **Benefits and Well-Being** tile.
- 3. Select the **Savings Summary** tab on the left side menu.
- 4. A list of all savings type benefits will appear along with the coverage/participation.
- 5. Click on a plan to see more detailed information.
- 6. Click **Edit** to update current contributions.
- 7. Make necessary changes and click **Save**.
- 8. A pop up will appear letting you know on which paycheck the change will be effective, click **OK**.
- 9. Click **OK** on the save confirmation.